# دليـل االستـخـدام لنظـام غـد

يعد هذا الدليل للمستخدم للتسجيل في نظام غد

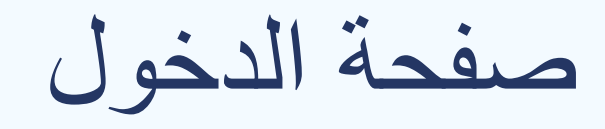

#### صفحة الدخول يتم الدخول من خالل تسجيل الدخول او التسجيل

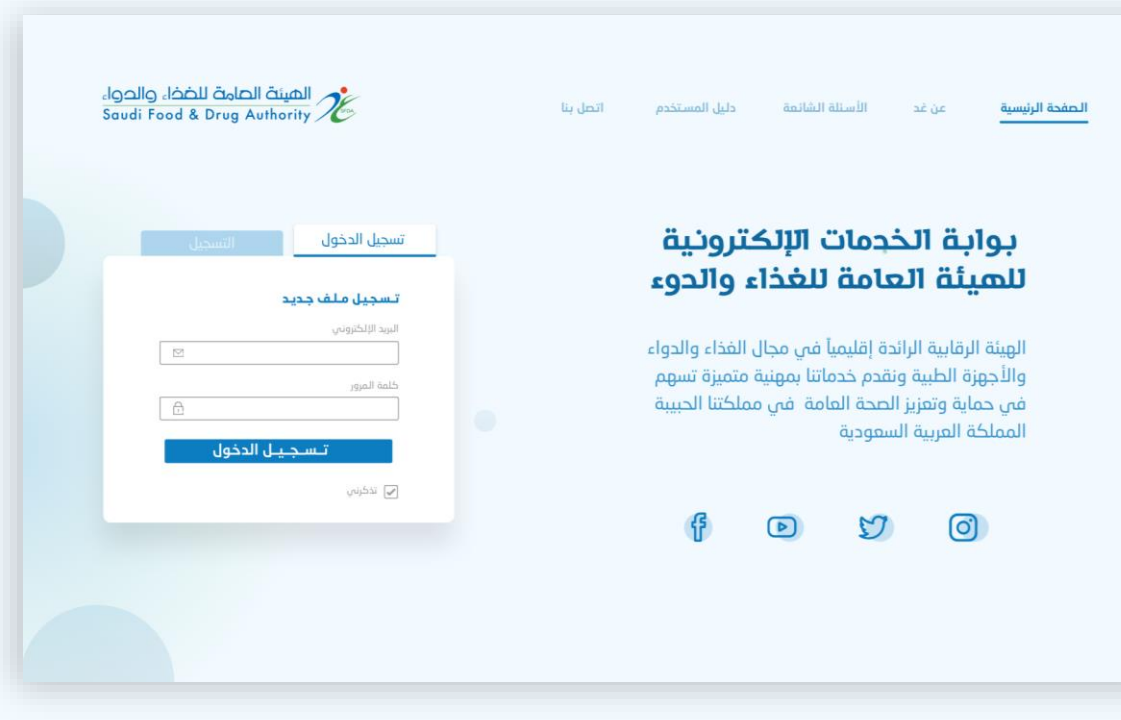

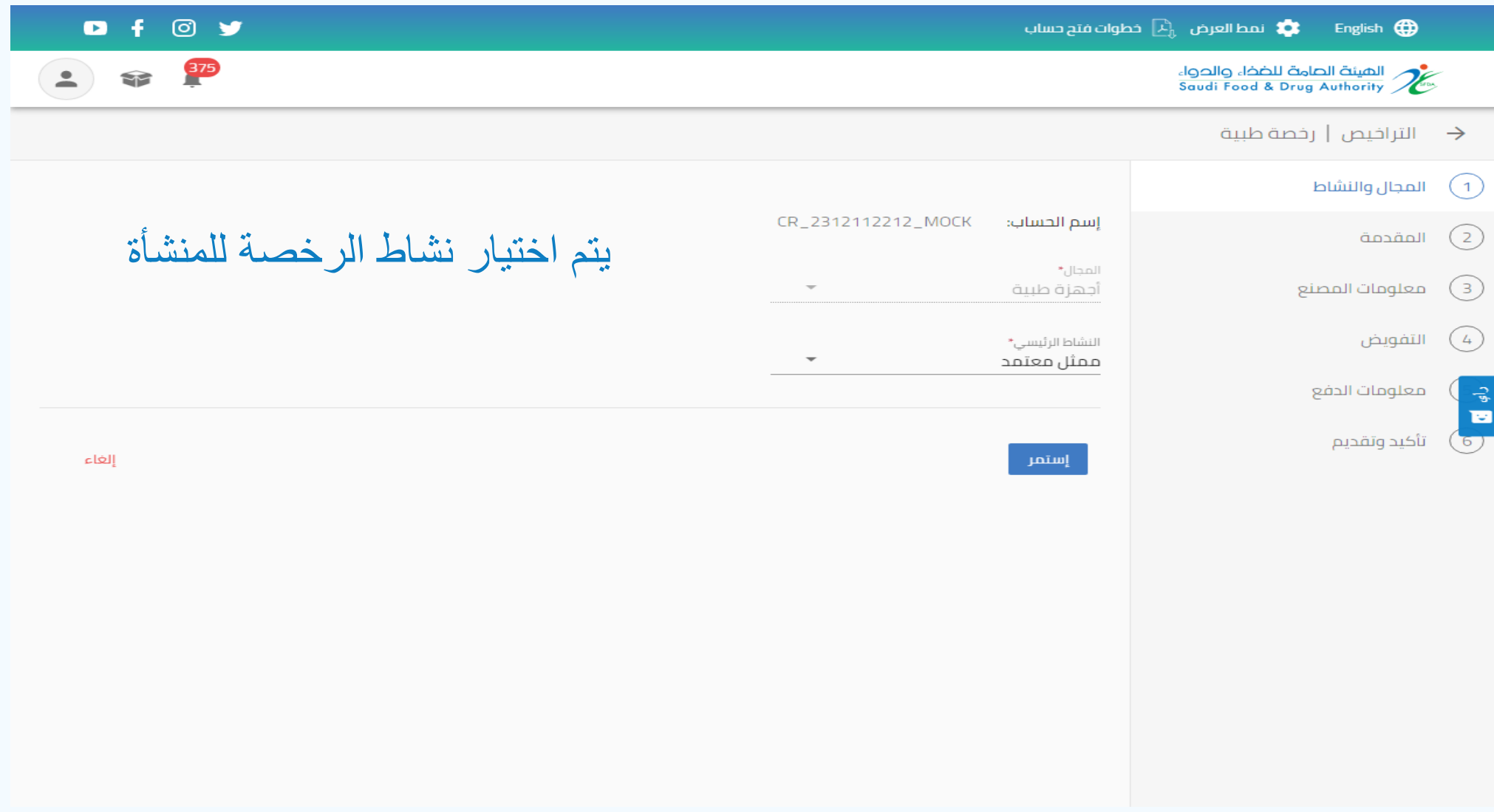

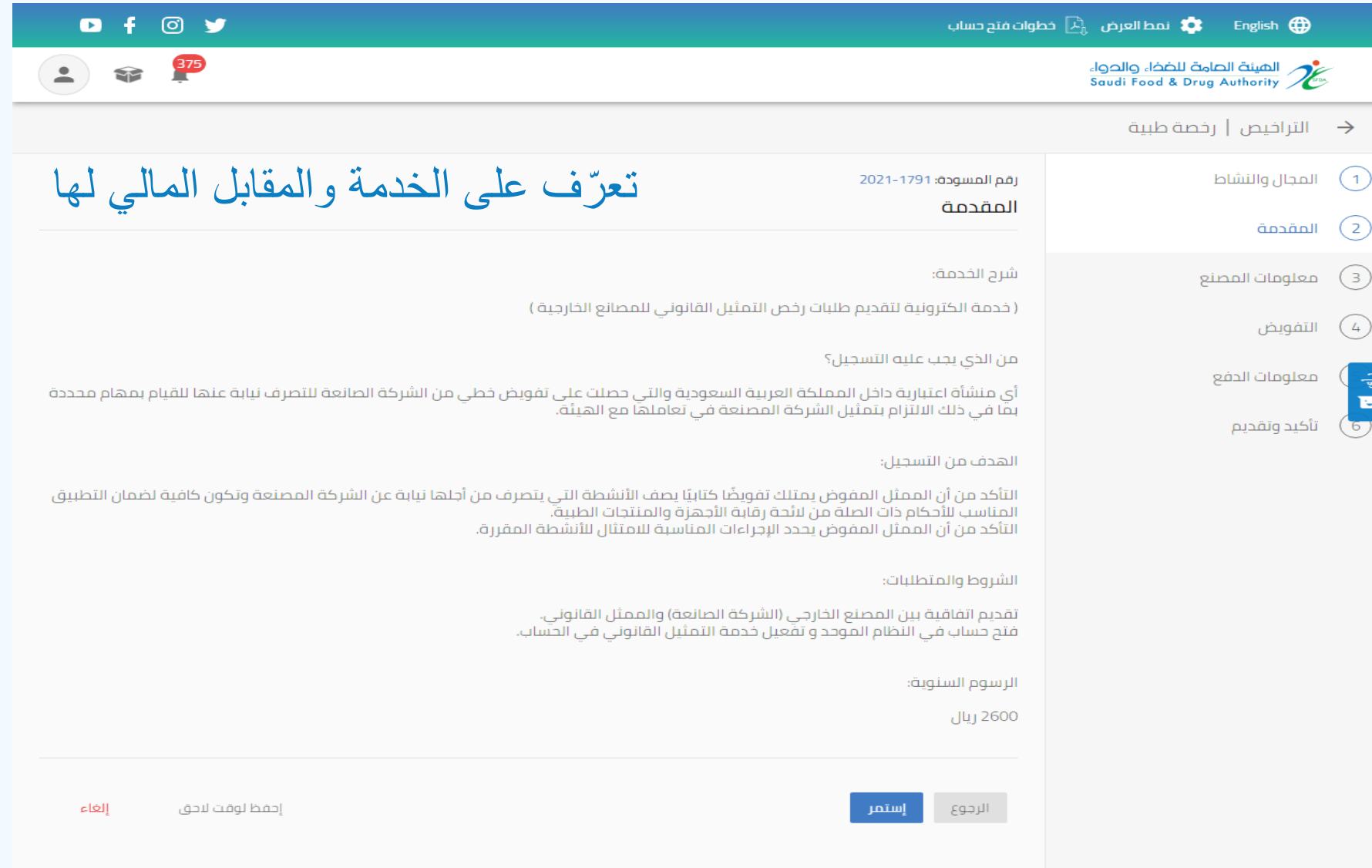

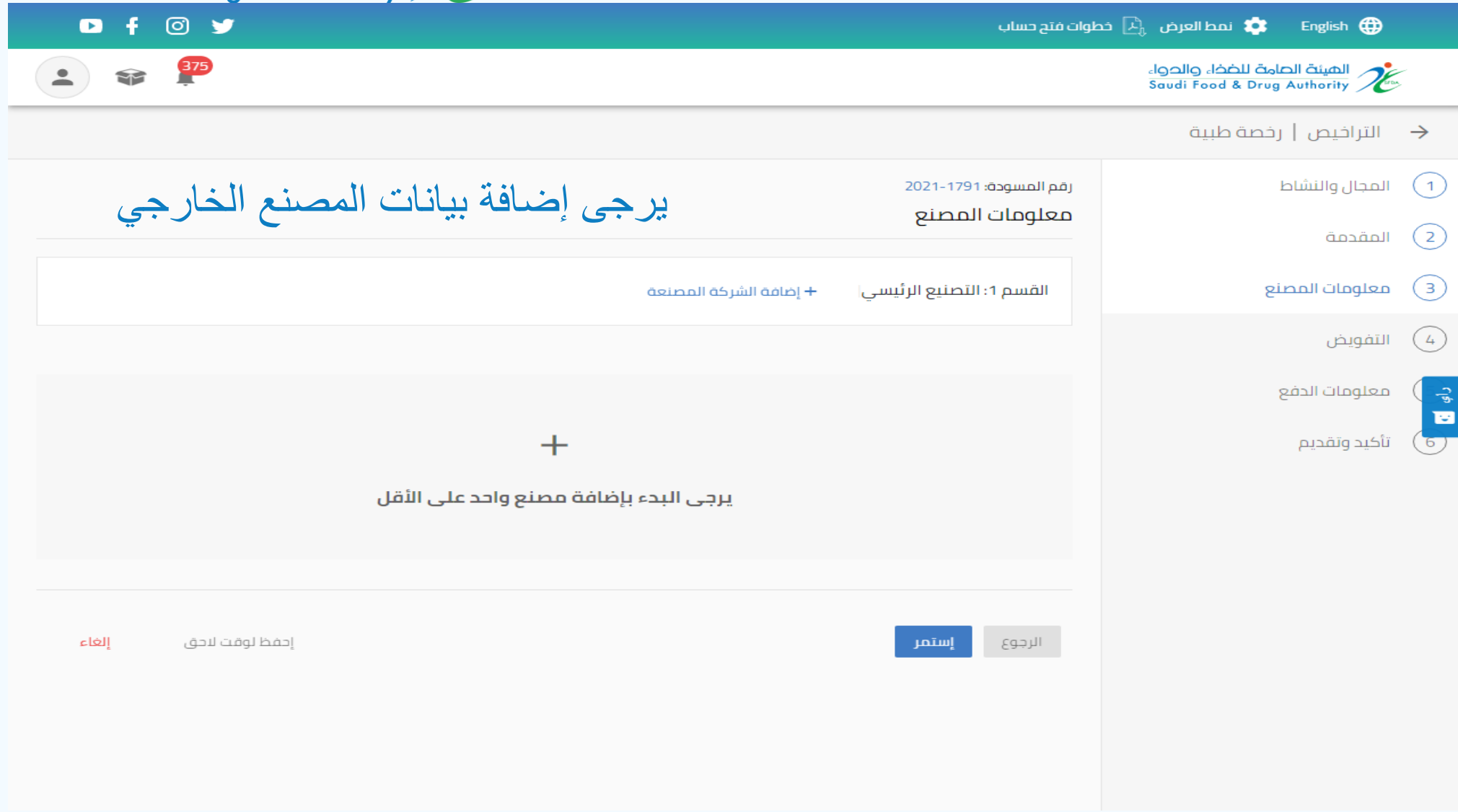

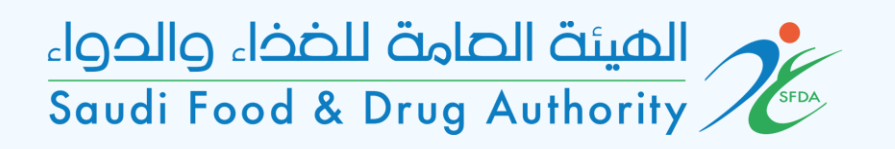

يوجد طريقتين إلضافة المصنع:

- إضـافة المصنع بالبحث بأحد العناصر المحددة واختيار المصنع المطلوب بعد تطبيق البحث.\*
- أو إضافة مصنع جديد في حال عدم وجود المصنع باختيار ايقونة "إضافة الشركة المصنعة الجديدة"

مالحظة: عند البحث عن المصنع في قائمة النظام \* يرجى التأكد ومطابقة جميع بيانات المصنع المحدد قبل اضافته (الاسم، العنوان، الرمز البريدي...)

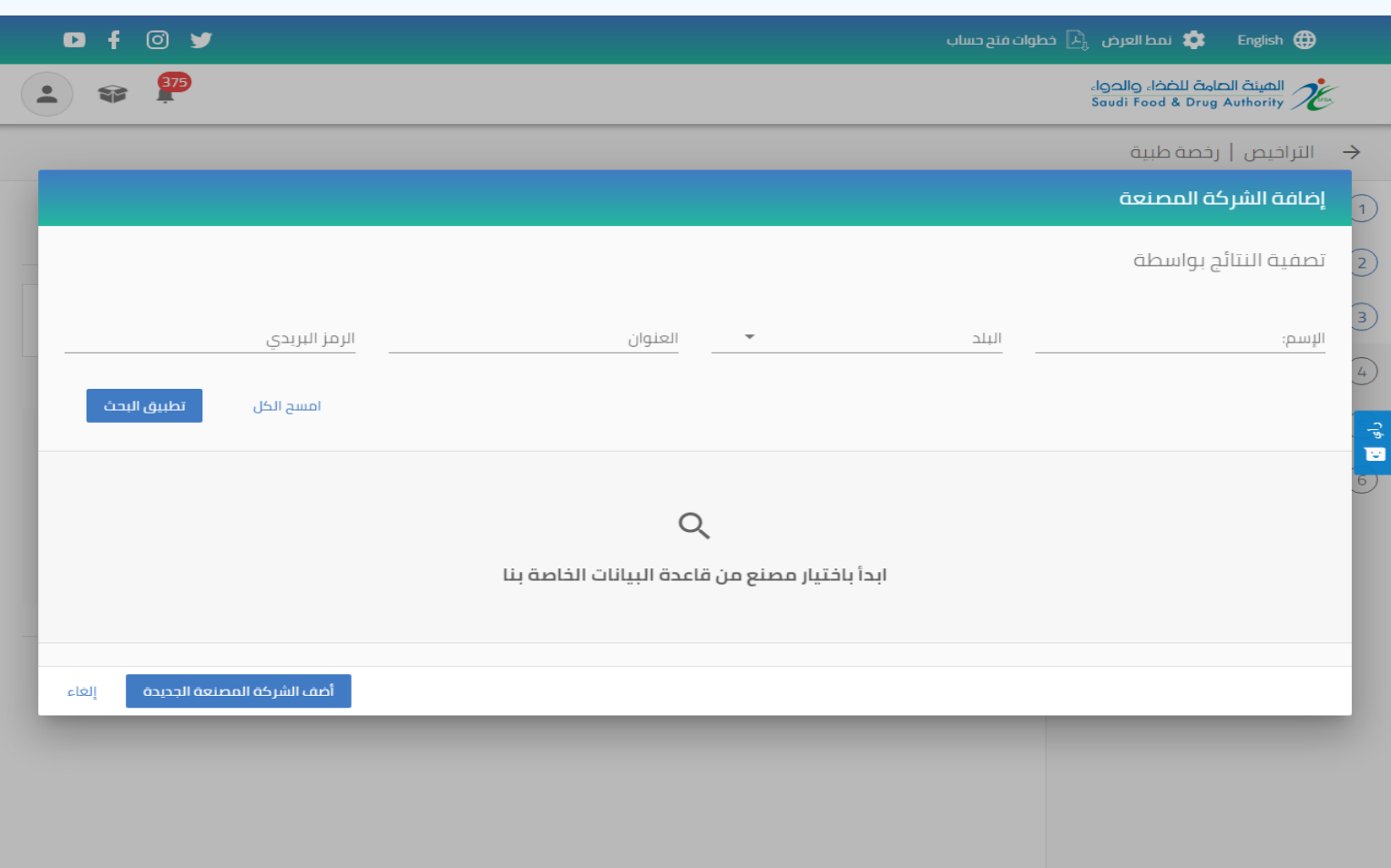

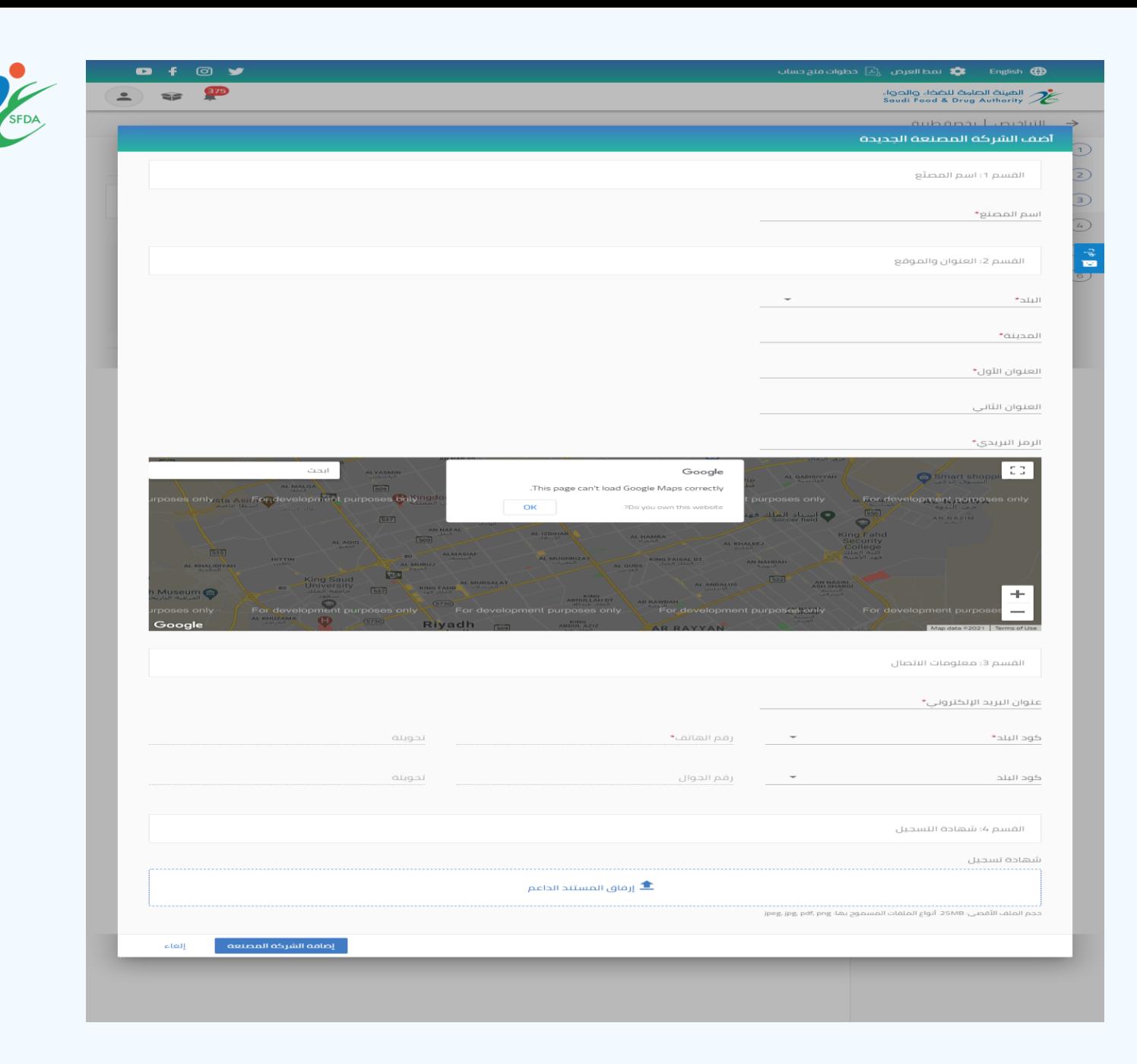

#### يرجى تعبئة بيانات المصنع

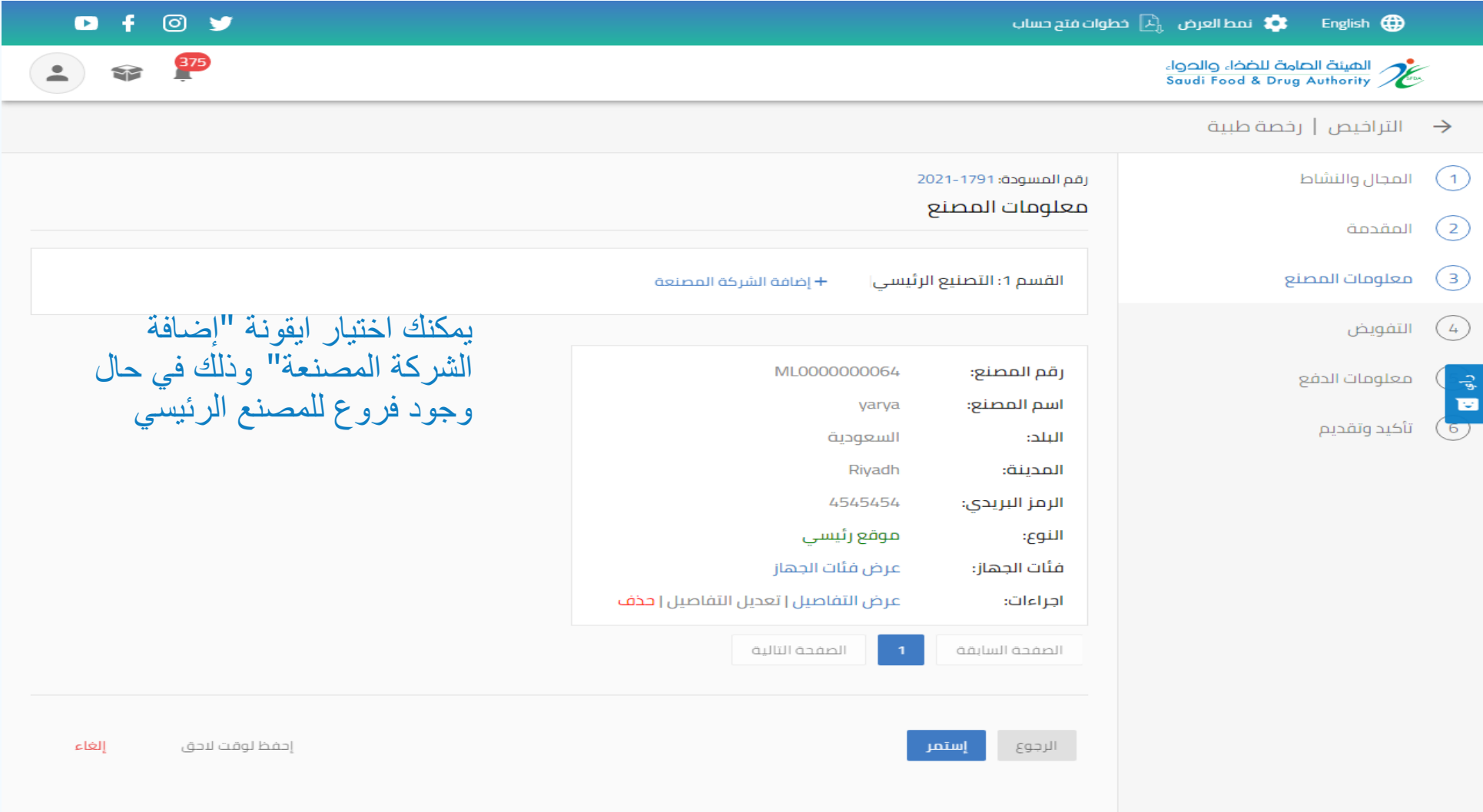

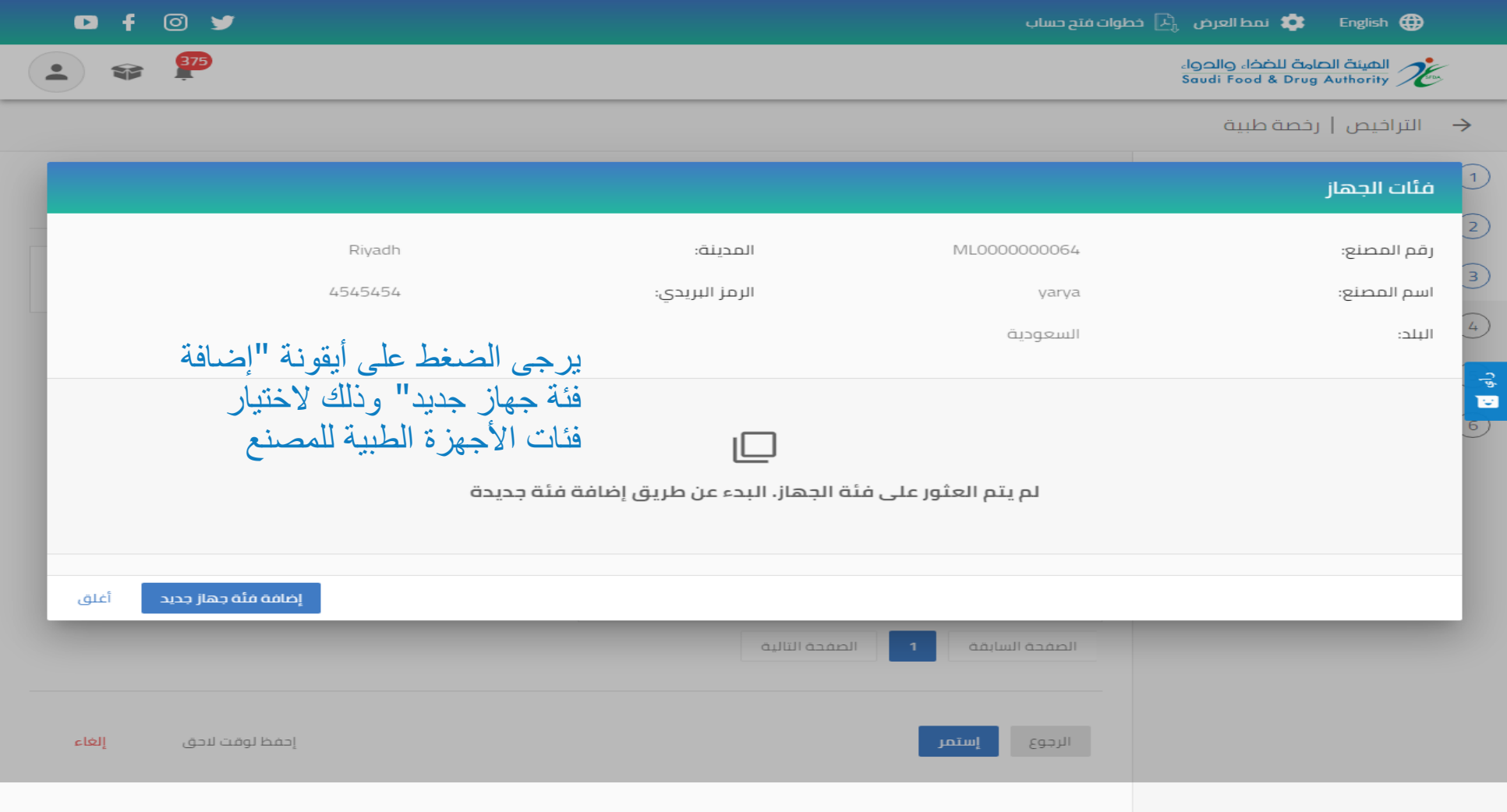

#### يجب اختيار فئات الأجهزة الطبية للمصنع

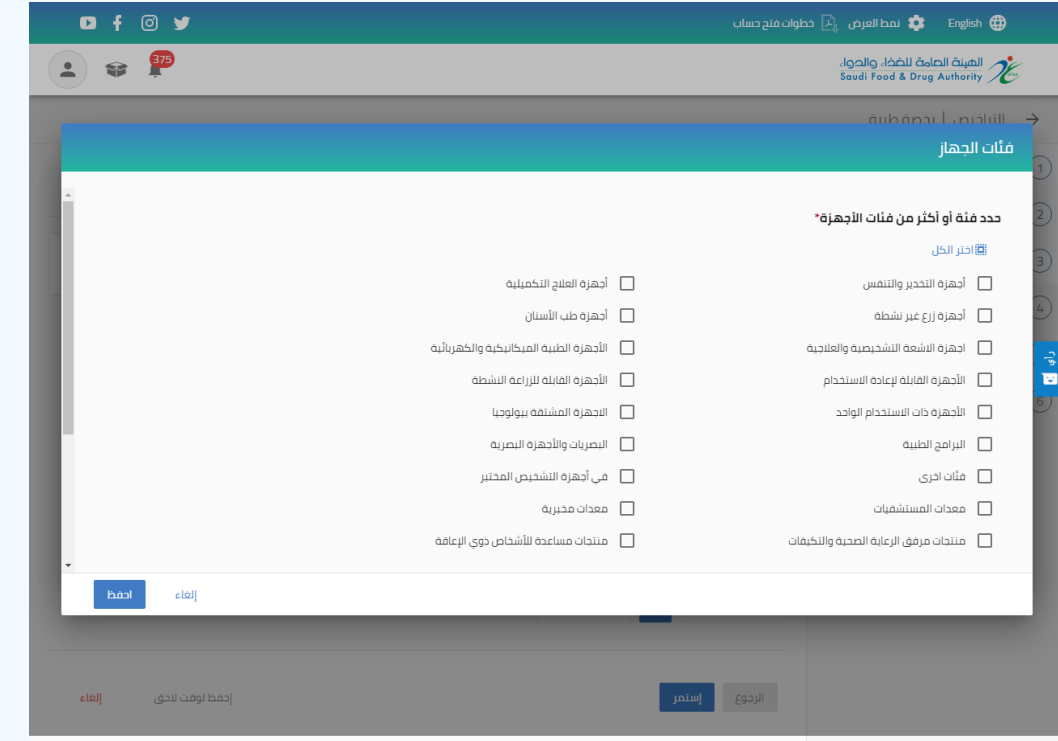

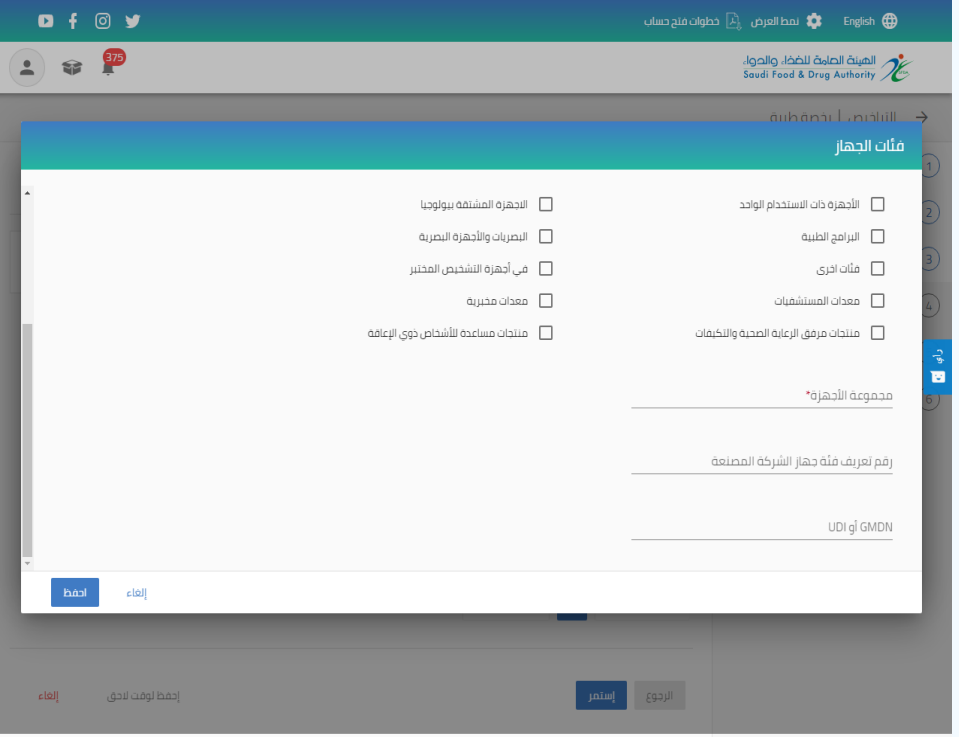

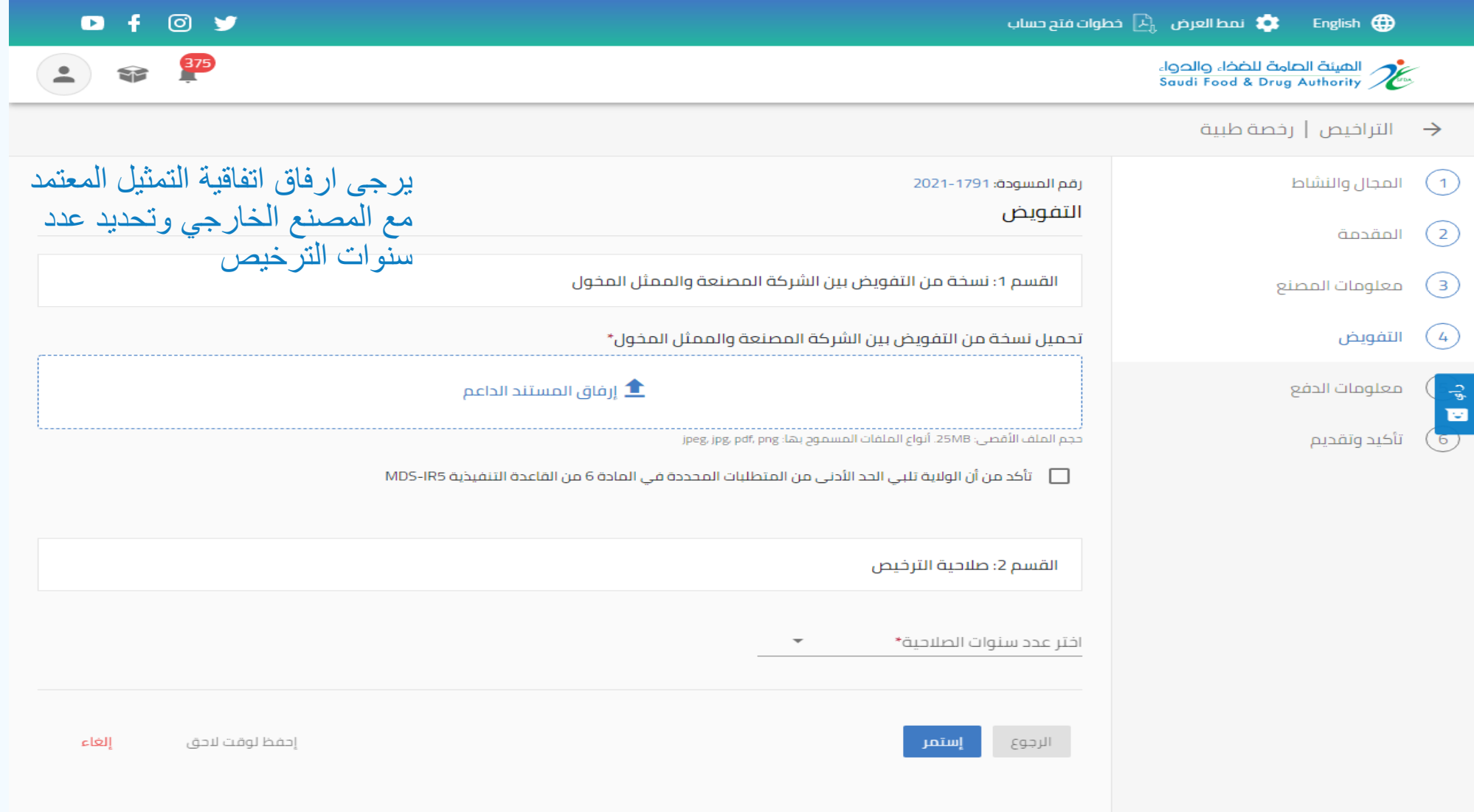

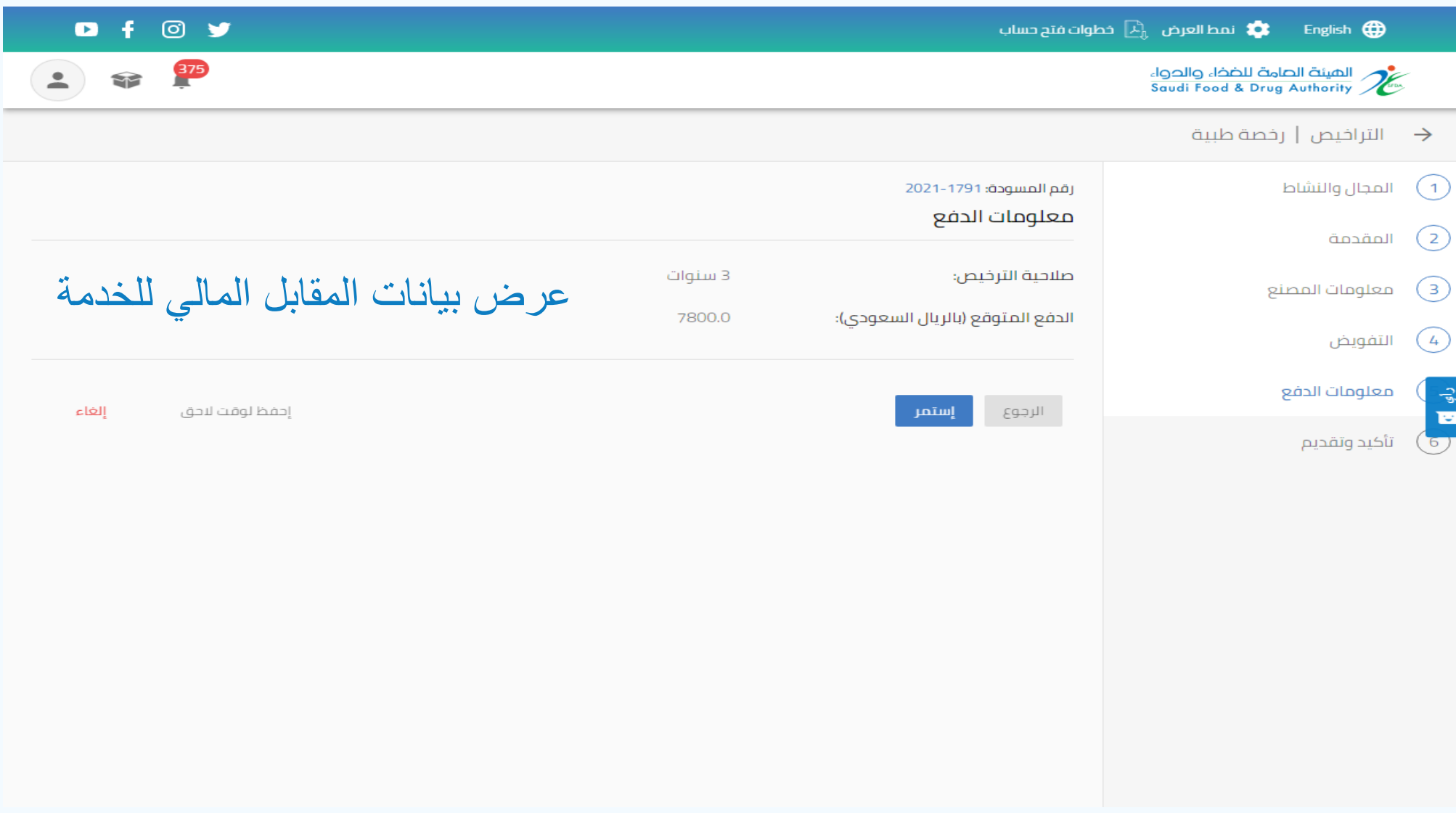

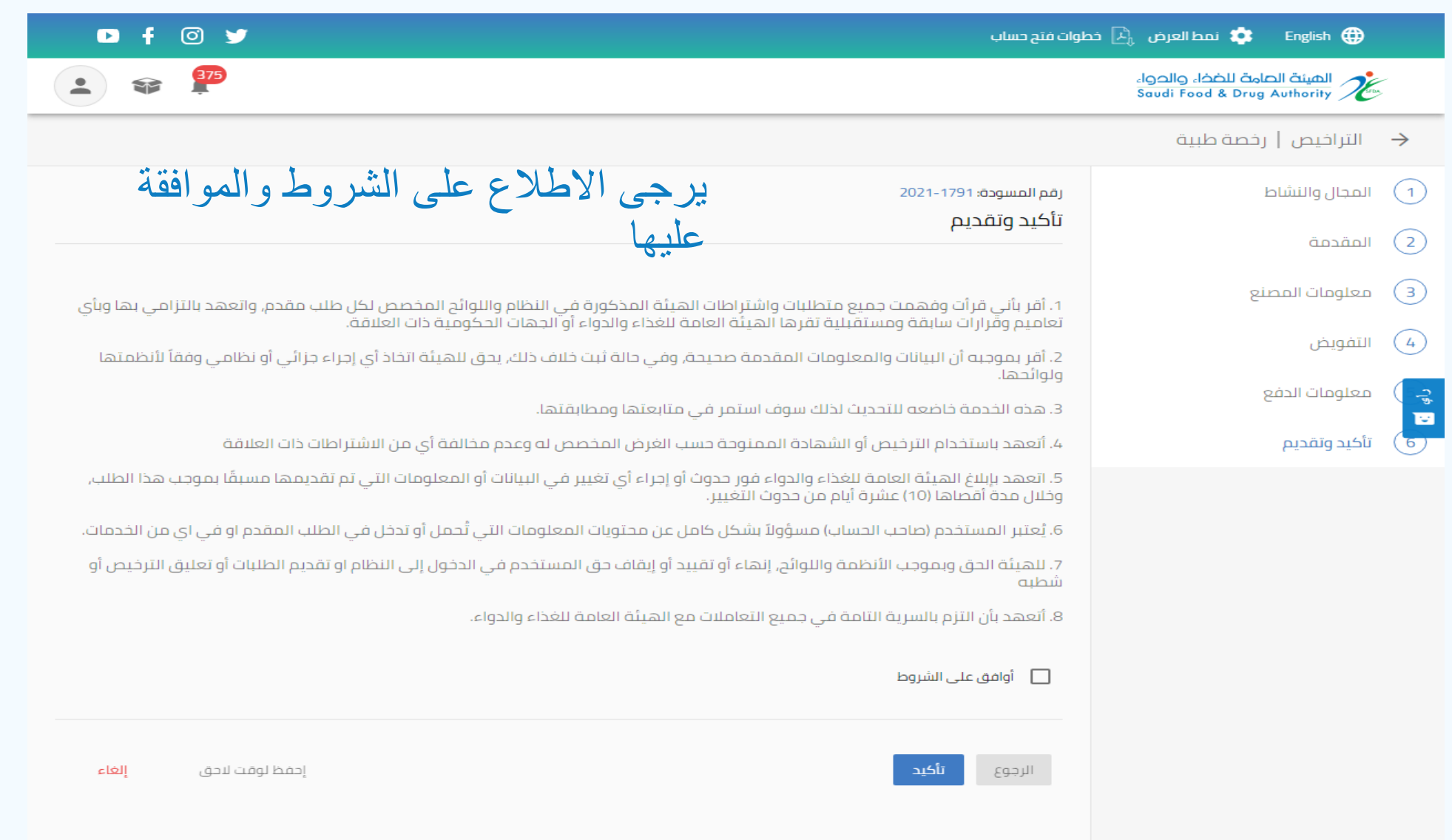

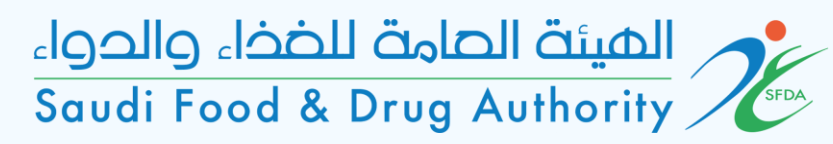

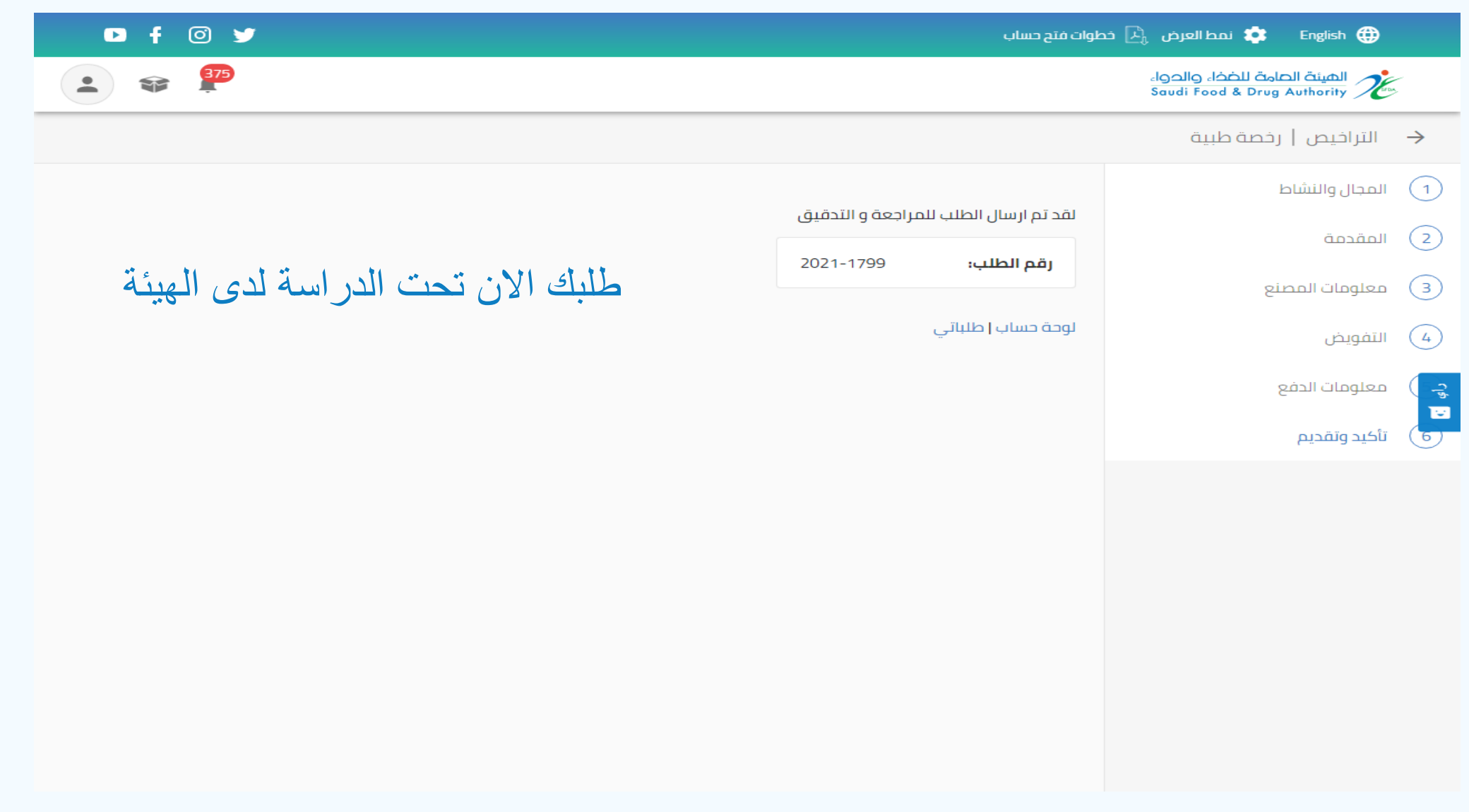